#### **INTRODUCTION**

**Chers élèves, chers parents d'élèves, Je vous confie ces quelques activités mathématiques.** 

**<sup>J</sup>'espère qu'elles vous feront passer le temps et vous amuseront, au moins autant que moi j'ai pris de plaisir à les récolter et à faire ce document pour vous. Je vous invite à feuilleter ce livret, vous n'avez pas besoin de l'imprimer. La plupart des activités peuvent être faites sur feuille (blanche ou à petits carreaux).** 

**J'ai mis une date pour chaque page, mais vous être libres de faire ce cahier dans l'ordre que vous voulez, complètement ou pas et même de ne pas le faire.** 

**Chaque jour, une activité « Écran » sélectionnée par mes soins. Cherchez, essayez, dessinez, coloriez, cuisinez, bricolez, calculez, soyez curieux, découvrez, explorez, amusez-vous... Continuez également à vous détendre, à lire, à pratiquer une activité sportive etc..**

**Vous pouvez m'envoyer des questions ou des réponses, j'y répondrai.** 

**Je pense bien à vous pendant ces vacances. Vous me manquez et j'espère vous revoir bientôt !! Restez chez vous, Mme DUGIMONT** 

*Remerciements et copyright :* 

*Ce cahier est l'œuvre collective des collègues professeurs de mathématiques d'un peu partout, confinés et créatifs. Un grand merci pour tous ces partages* 

## **Activité sur le cercle :** *(à envoyer)*

# Activité : œuf de pâques

Fais ta construction sur une feuille blanche au crayon à papier.

# Programme de construction

1) Trace un segment [AB] de longueur 10 cm.

2) Trace le cercle de diamètre [AB].

3) Trace la médiatrice de [AB].

4) La médiatrice coupe le demi-cercle supérieur en C. Place le point C.

5) Trace les demi-droites [AC) et [BC).

6) Le cercle de centre A passant par B coupe [AC] en D.

Place le point D et trace l'arc de cercle BD.

7) Le cercle de centre B passant par A coupe [BC] en E.

Place le point E et trace l'arc de cercle AE.

8) Le cercle de centre C passant par E définit un arc inférieur ED fermant l'œuf. Trace l'arc ED.

9) Efface les traits de construction à l'intérieur de l'œuf puis colorie-le.

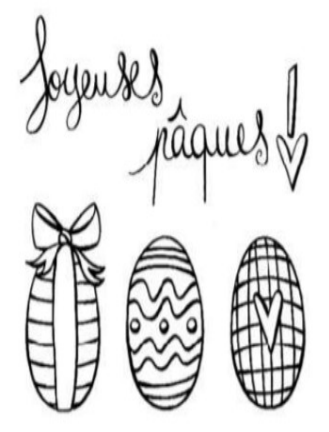

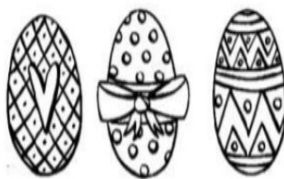

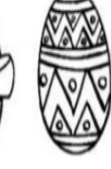

# **Le lundi c'est Lumni...**

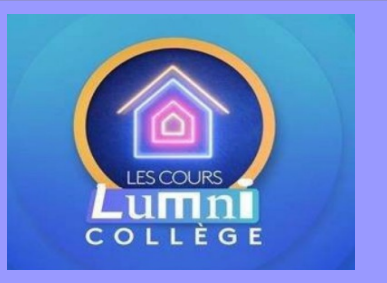

**En réalité, c'est tous les jours de la semaine mais il faut bien commencer...**

**Sur France 4, (chaîne 14), à 14h, tu peux regarder le programme maths et français pour les 6ème.** 

**Le programme de la semaine et les replays :**

https://www.lumni.fr/article/la-maison-lumni-le-programme-pour-

#### **Mardi 14/04 :**

### **Activité sur les Space Invaders :** *(à envoyer)*

# Reproduis ces Space Invaders sur une feuille quadrillée et invente le tien.

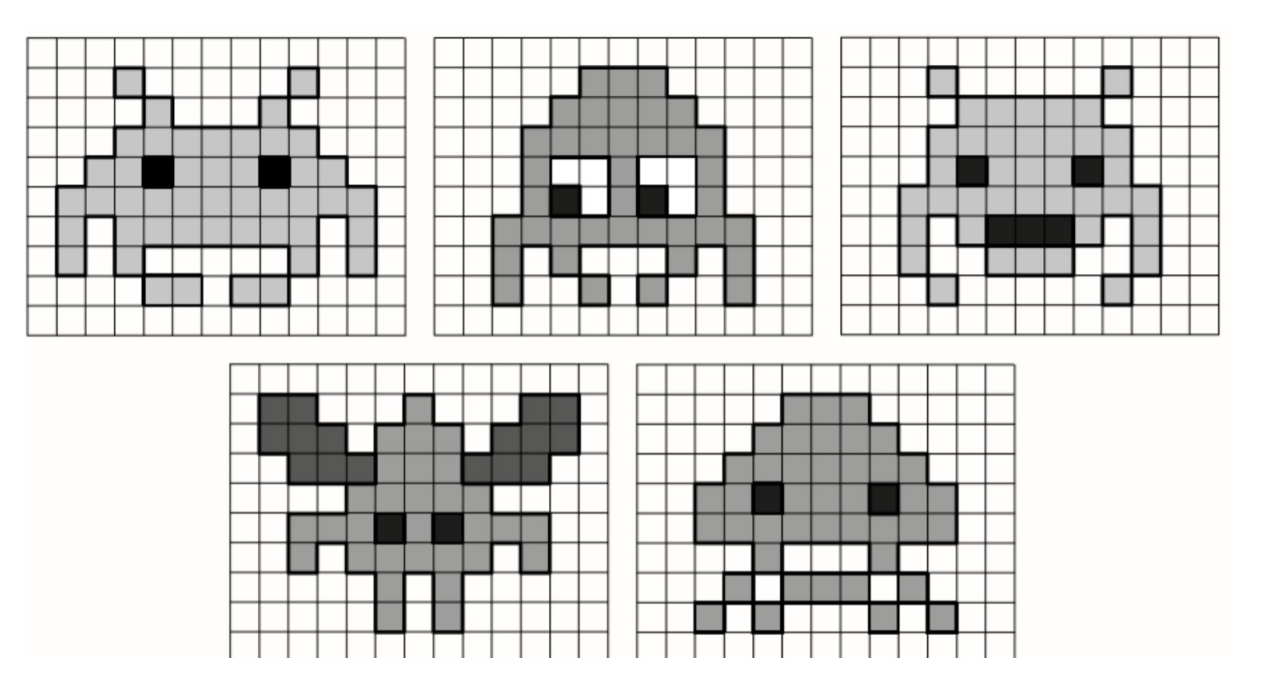

**Le mardi c'est musée...**

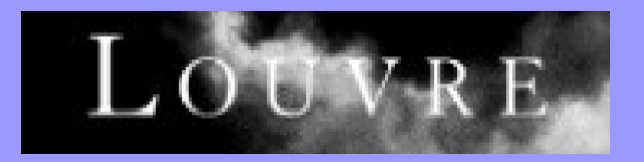

**Le musée du Louvre vous ouvre ses portes pour une visite en ligne.** 

**Allez voir la collection sur les antiquités égyptiennes.**

**<https://www.louvre.fr/visites-en-ligne>**

#### **Mercredi 15/04 :**

#### **Activité sur Mathador :***(à envoyer)*

Mathador, et pourquoi pas défier tes parents ? Fabrique le nombre cible avec les 5 nombres proposés et les 4 opérations. Attention, chaque nombre ne peut être utilisé qu'**une seule fois.** On compte alors les points :

- La cible est atteinte : 5 pts
- Addition et multiplication utilisées : 1 pt
- Soustraction utilisée : 2 pts
- Division utilisée: 3 pts
- Le coup Mathador (tous les nombres et 4 opérations différentes) : 18 pts

Trouve plusieurs solutions pour obtenir le meilleur score !

- Le nombre cible 33 avec  $3 / 4 / 7 / 12$  et 15
- Le nombre cible 13 avec  $4 / 6 / 8 / 11$  et 14
- Le nombre cible 40 avec  $4/5/6/12$  et 20
- Le nombre cible 44 avec  $2 / 2 / 6 / 10$  et 11
- Le nombre cible 51 avec  $3/3/3/4$  et 18

**Le mercredi, Mathador en ligne** 

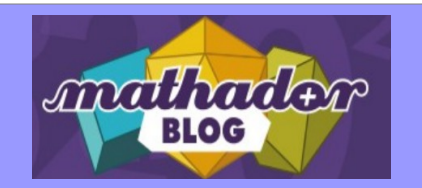

**Chaque jour un nouveau tirage et des énigmes sur le blog : <https://blog.mathador.fr/cat/continuitepedagogique/> Et tu peux t'entraîner en ligne en utilisant le compte invité ;-)**

**[https://www.mathador.fr/solo.html](https://www.mathador.fr/solo.html%20) et <https://www.mathador.fr/chrono.html>**

### **Activité SudoMaths :***(à envoyer)*

SudoMaths Il faut remplir chaque grille avec des chiffres de 1 à 9, afin que dans chaque ligne, chaque colonne et chaque bloc de 3 cases par 3, il y ait tous les chiffres de 1 à 9.

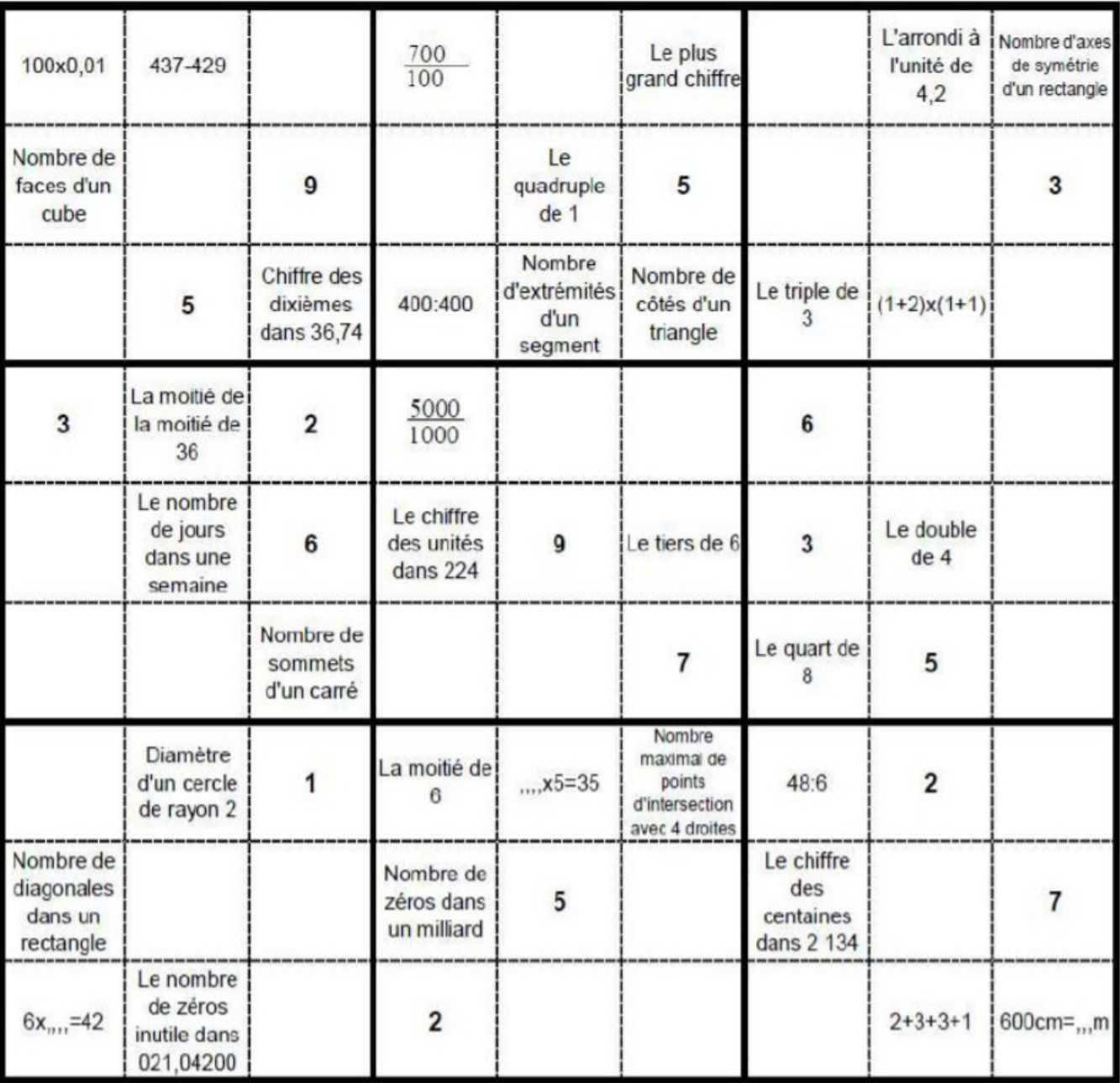

**Le jeudi c'est APPPLI**

**Pour t'entraîner au calcul mental, tu peux installer** 

**l'application 120 secondes (disponible pour PC,Android et** 

Toutes les informations sont la : **Toutes les informations sont là :**

**<http://mathematiques.ac-dijon.fr/spip.php?article199>**

#### **Vendredi 17 /04 :**

#### **Activité sur la reproduction :** *(à envoyer)*

Reproduire les figures suivantes en respectant les mesures indiquées

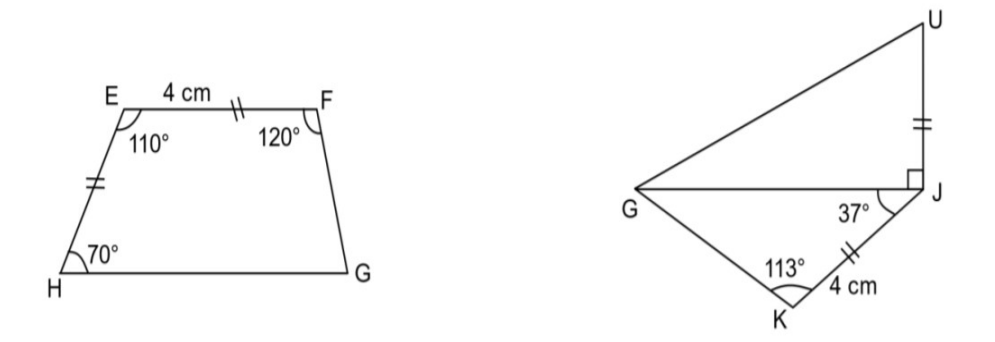

Compléter la figure suivante en traçant son symétrique par rapport à la droite (d) :

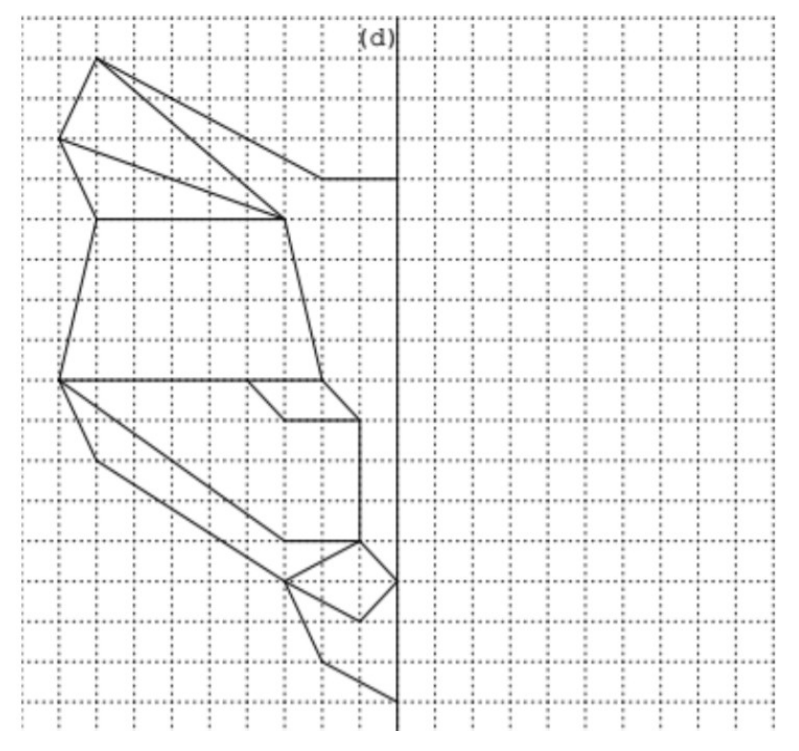

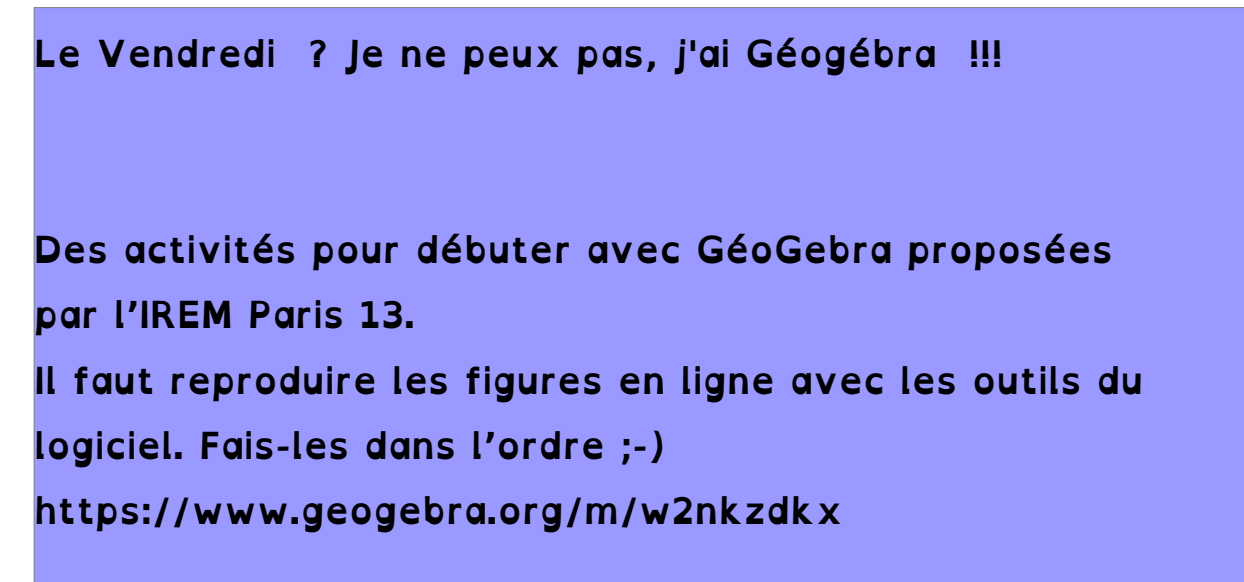

### **Activité sur les définitions :** *(à envoyer)*

#### **Si vous n'avez pas la possibilité d'imprimer le document, noter les onze mots à retrouver.**

Retrouver onze mots à l'aide de ces indices. Colorie les dans la grille avec une couleur différente à chaque fois.

- 1. La moitié du diamètre
- 2. Ensemble de tous les points situés à la même distance d'un point donné
- 3. Segment dont les extrémités sont sur un cercle
- 4. Point sur lequel on pique le compas pour tracer un cercle
- 5. Corde passant par le centre d'un cercle
- 6. Portion de cercle
- 7. Figure qui modélise une pièce de monnaie
- 8. Figure fermée dont les côtés sont des segments
- 9. Triangle qui a deux côtés de même longueur
- 10. Point qui appartient à un segment et qui est situé à égale distance des extrémités de ce segment
- 11. Triangle qui a trois côtés de même longueur.

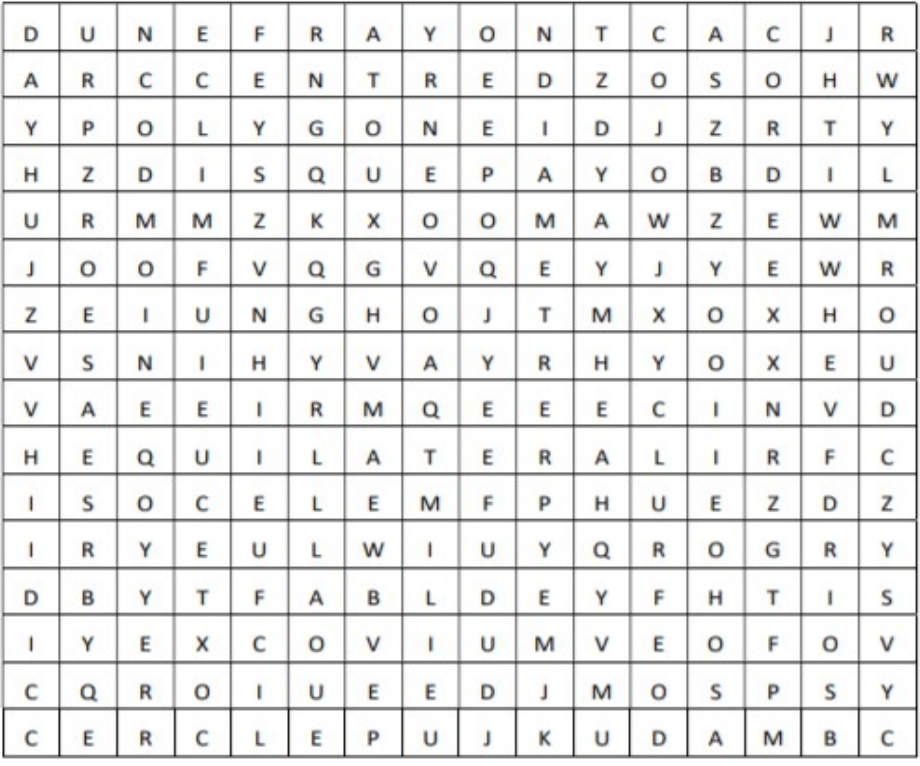

#### **Le lundi, je suis Jamy !!**

**Chaque jour une vidéo de 1 minute de curiosité en suivant #chezJamy (de « C'est pas sorcier ») sur les réseaux. Utilisez les comptes de vos parents, ou demandez-leur l'autorisation ;-)** 

**Facebook : Jamy Gourmaud Instagram : @jamygourmaud** 

#### **Mardi 21/04 :**

# **Activité sur le dessin mystère :** *(à envoyer)*

Sur une feuille à petits carreaux, reproduis le repère ci-contre (il te faut aller de A à Z sur l'axe horizontal et de 1 à 40 sur l'axe vertical) puis colorie les cases en respectant les couleurs.

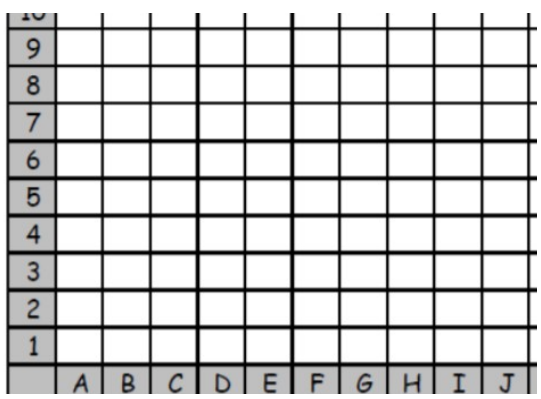

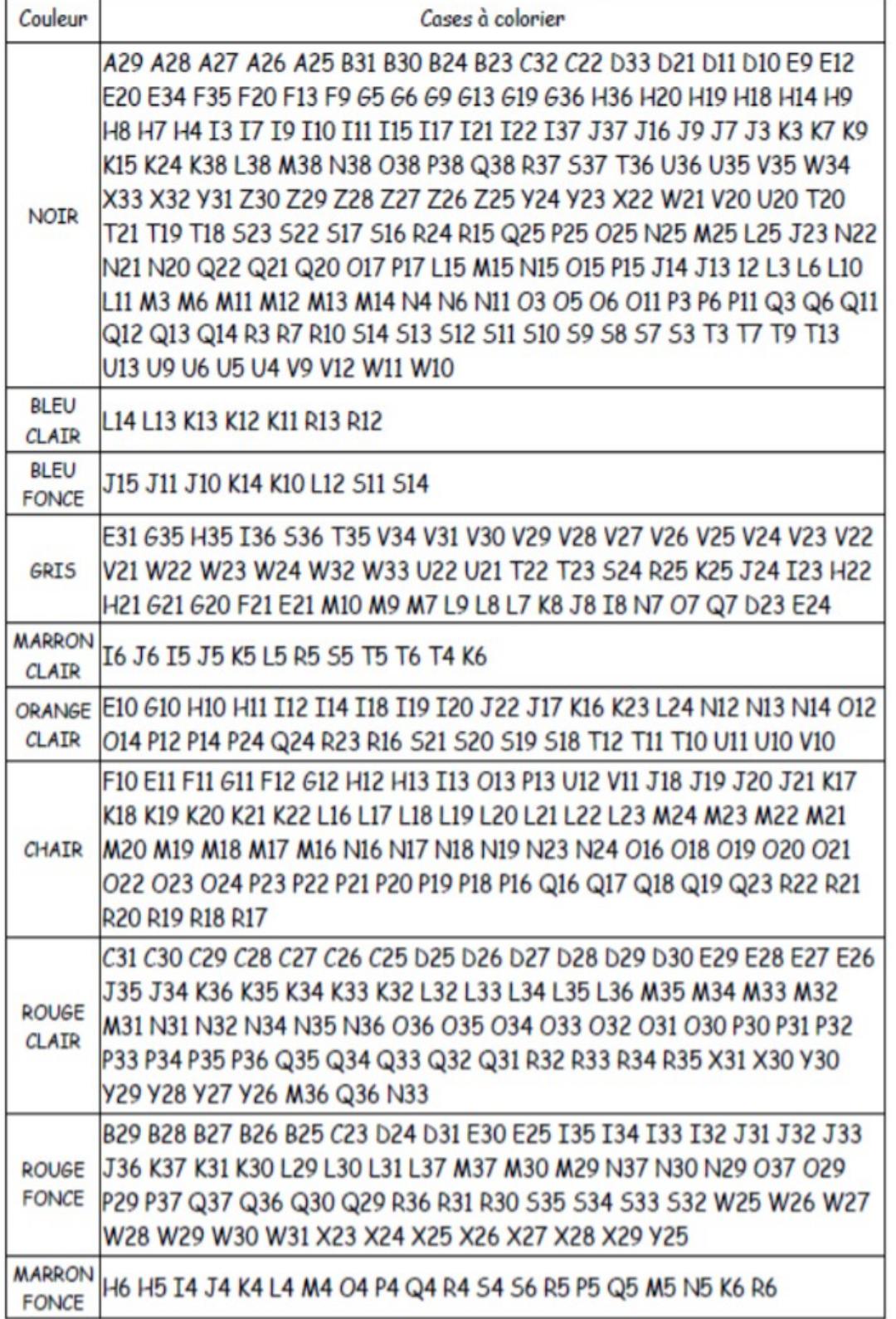

### **Mercredi 22/04 :**

### **Activité Pixel Art :***(à envoyer)*

**Si vous n'avez pas la possibilité d'imprimer le document, faire les 6 calculs.**

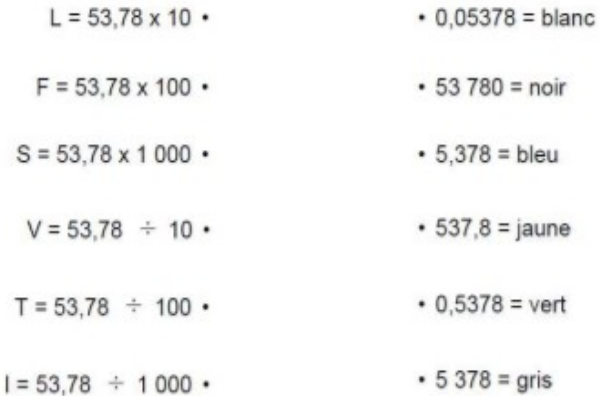

#### Colorie le pixel art suivant à l'aide de ce code

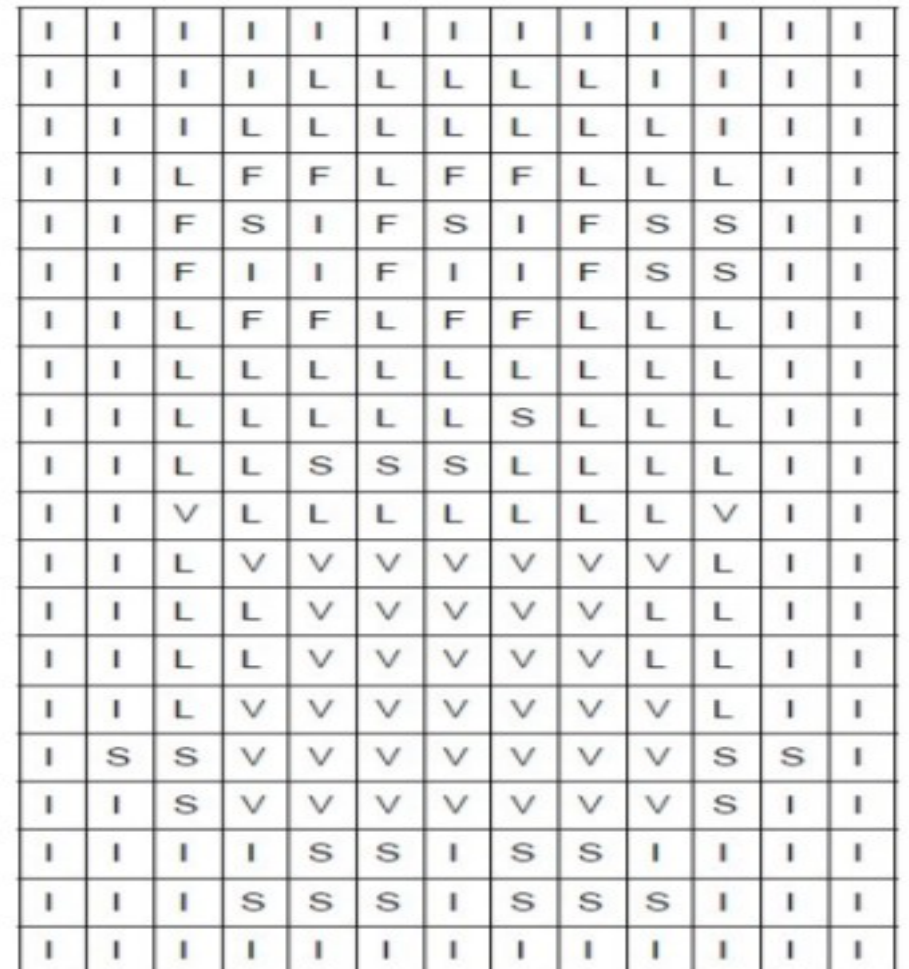

**Le Mecredi c'est la fabrique à BD … La fabrique à BD Une application pour créer vos BD : <https://bdnf.bnf.fr/>**

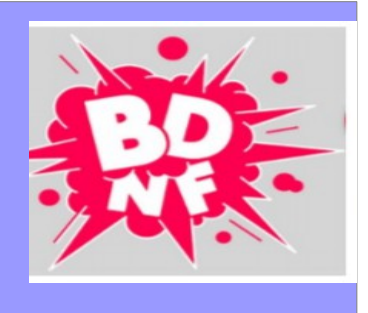

**Activité Calculer le jour de Pâques selon la méthode d'un mathématicien :** *(à envoyer)* 

C'est en 1800, que le mathématicien allemand, Carl Friedrich Gauss, donne des formules permettant de calculer le jour de Pâques. Voici la méthode simplifiée, valable de 1900 à 2099 pour le calendrier grégorien !

Recopier et compléter au fur et à mesure le tableau avec les indications ci-dessous :

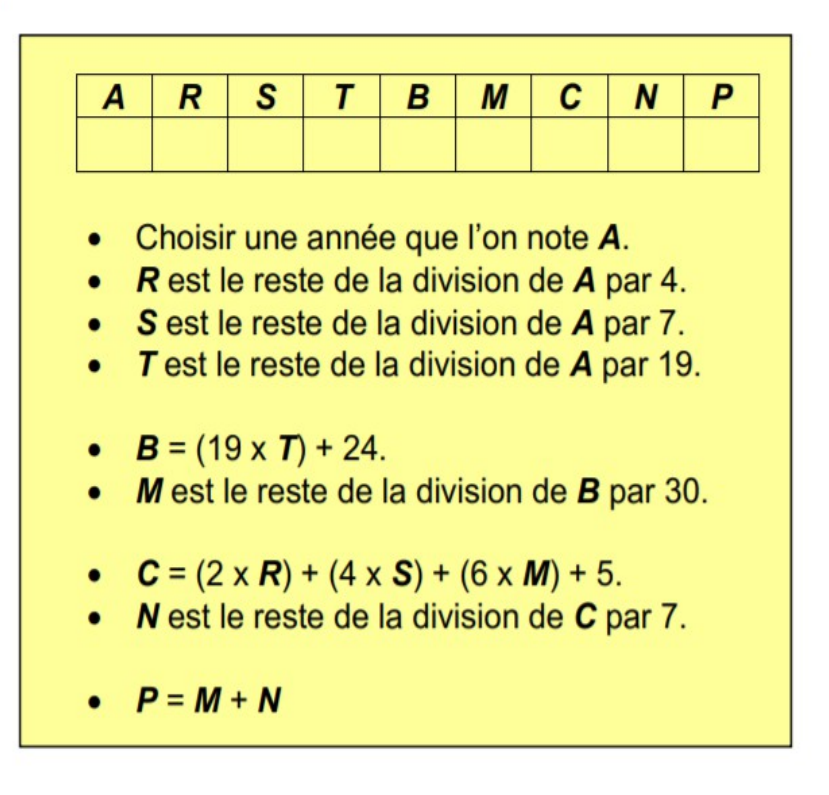

Si  $P < 10$ , alors le jour de Pâques est le  $(P + 22)$  mars. Si  $P > 9$ , alors le jour de Pâques est le  $(P - 9)$  avril. Quel est le jour de Pâques de l'année A choisie ?

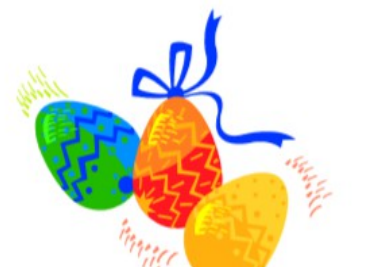

Le Jeudi au musée … Tu peux visiter le Musée Royal d'Histoire Naturelle de Bruxelles. Sa collection de squelettes de dinosaures et bien d'autres merveilles t'attendent. L'adresse pour la visite virtuelle du musée :

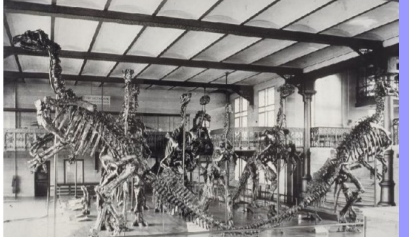

https://artsandculture.google.com/search?g=Muséum des Sciences nature

### **Vendredi 24/04 :**

### **Activité Madame DUGIMONT et la pâtisserie :** *(à envoyer)*

Voici une autre la recette de gâteau au chocolat: parce que le chocolat c'est bon pour le moral et également parce que Madame DUGIMONT est très gourmande.

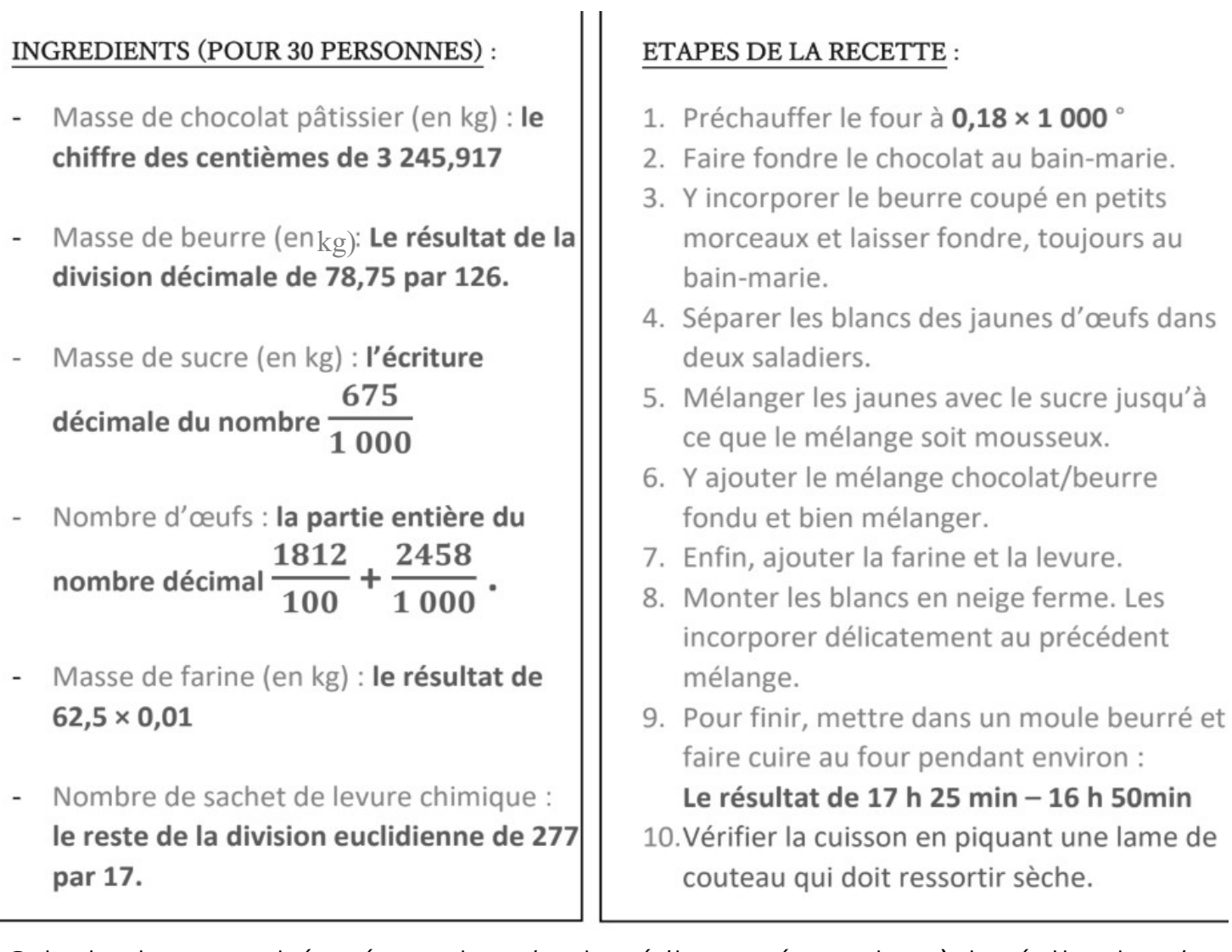

*Calculer les quantités nécessaires des ingrédients nécessaires à la réalisation de la recette du moelleux au chocolat ainsi que la température du four et le temps de cuisson (en minutes).*

*Adapter la recette au nombre de personnes qui sont dans votre foyer.* Pour adapter la recette, bien sûr c'est proportionnel. Mais il faut choisir un *nombre de personnes qui soit un multiple de 3 ... sinon, vous allez devoir couper des œufs ... et moi, personnellement, je n'y arrive pas !* 

# **Vendredi, c'est Escape Game en ligne Sauras-tu sortir de la chocolaterie ?**

https://view.genial.ly/5d59210a8352350fa3cef140/interactivecontent-willy-wonkas-fact

## Activité sur les nombres décimaux :

# Activité pixel art 1

### Colorie avec la couleur correspondant à la consigne

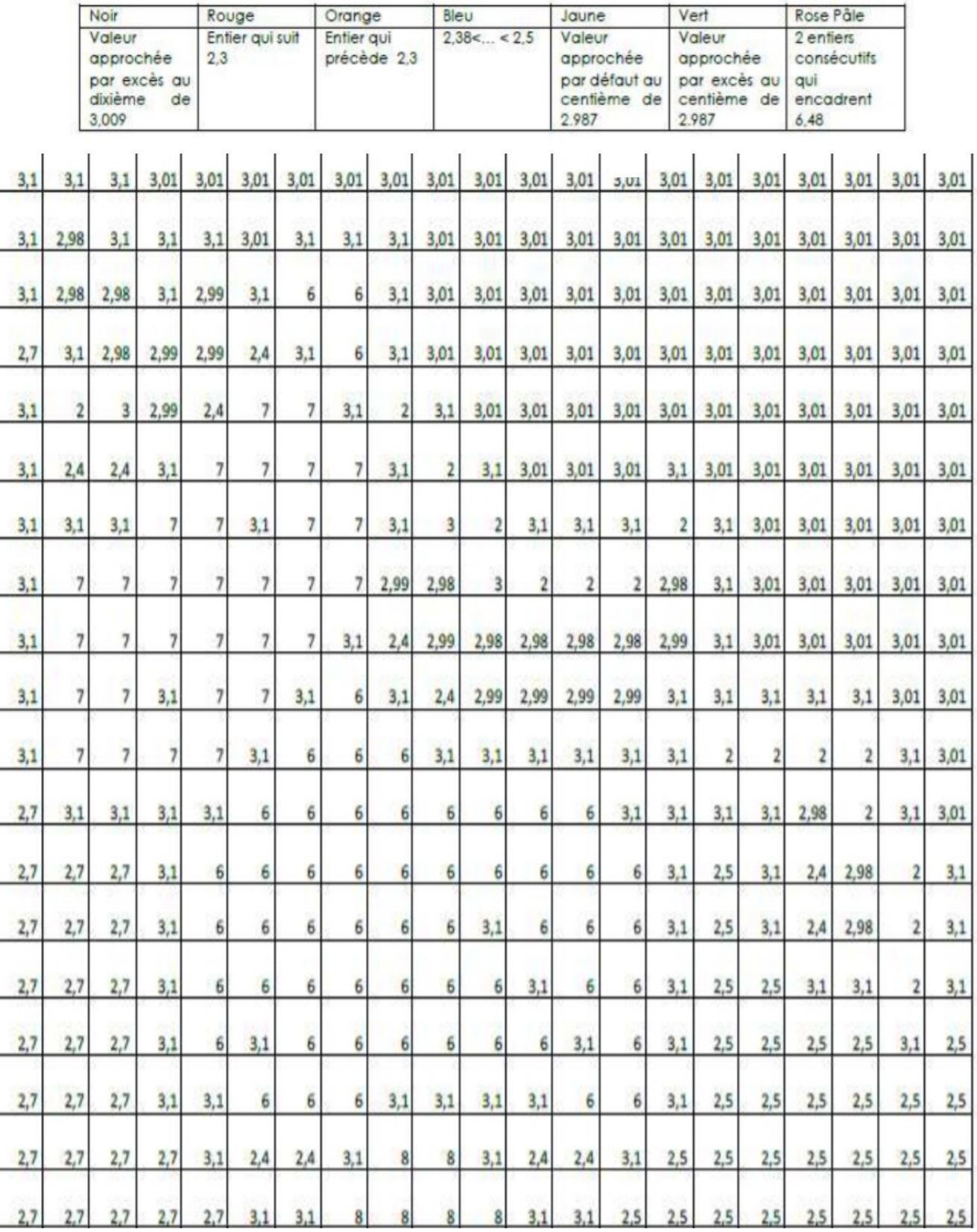

# **Devinettes**

1. Louna prend Oups, son chat, dans ses bras et monte sur la balance. Le poids affiché est de 42,5 kg.

La différence entre le poids de Louna et celui de Oups est de 34,5 kg.

Combien pèse Oups ? Combien pèse Louna ?

2. Oups a mangé 100 croquettes sur une période de 5 jours. Chaque jour, il a mangé 6 croquettes de plus que le jour précédent. Quel est le nombre de croquettes mangées le premier jour ?

 $\bullet$   $\bullet$   $\bullet$   $\cdot$  30

3. Vu sur les réseaux :

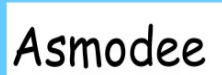

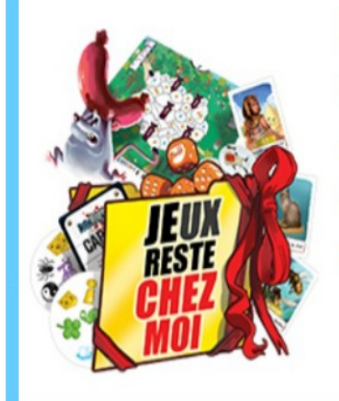

Pour vous aider à supporter le confinement en jouant chez vous, Asmodee et ses éditeurs partenaires vous ont concocté un petit pack de jeux à télécharger et imprimer (pour certains vous aurez un peu de découpage et de collage à faire) :

 $= 18$ 

https://fr.asmodee.com/fr/news/2020/3/27/pack-

jeux/

# Le Tangram

Sur une feuille quadrillée, reproduis cette figure, colorie les 7 pièces puis découpe selon les traits bleus.

Avec toutes les pièces, sans les superposer, essaie de reproduire ces figures:

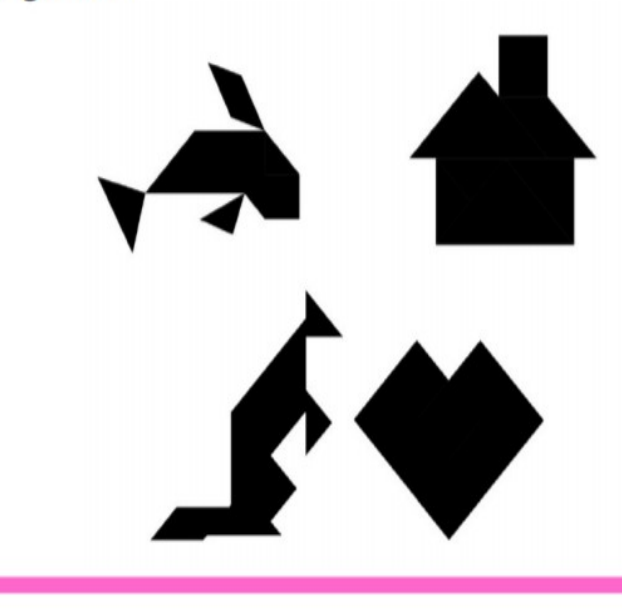

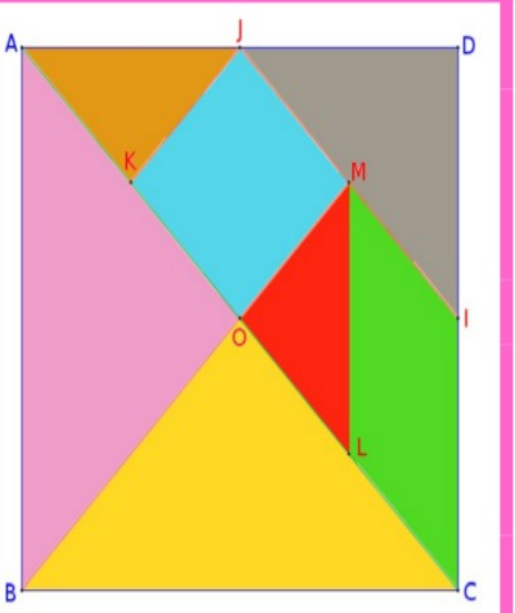